ノートは主にプレゼンテーターがプレゼン中のアンチョコとして使うもので、 モニターには表示させません。

(例にあるノートの内容は売上報告とは関係がないものですが、参考になると思います。)

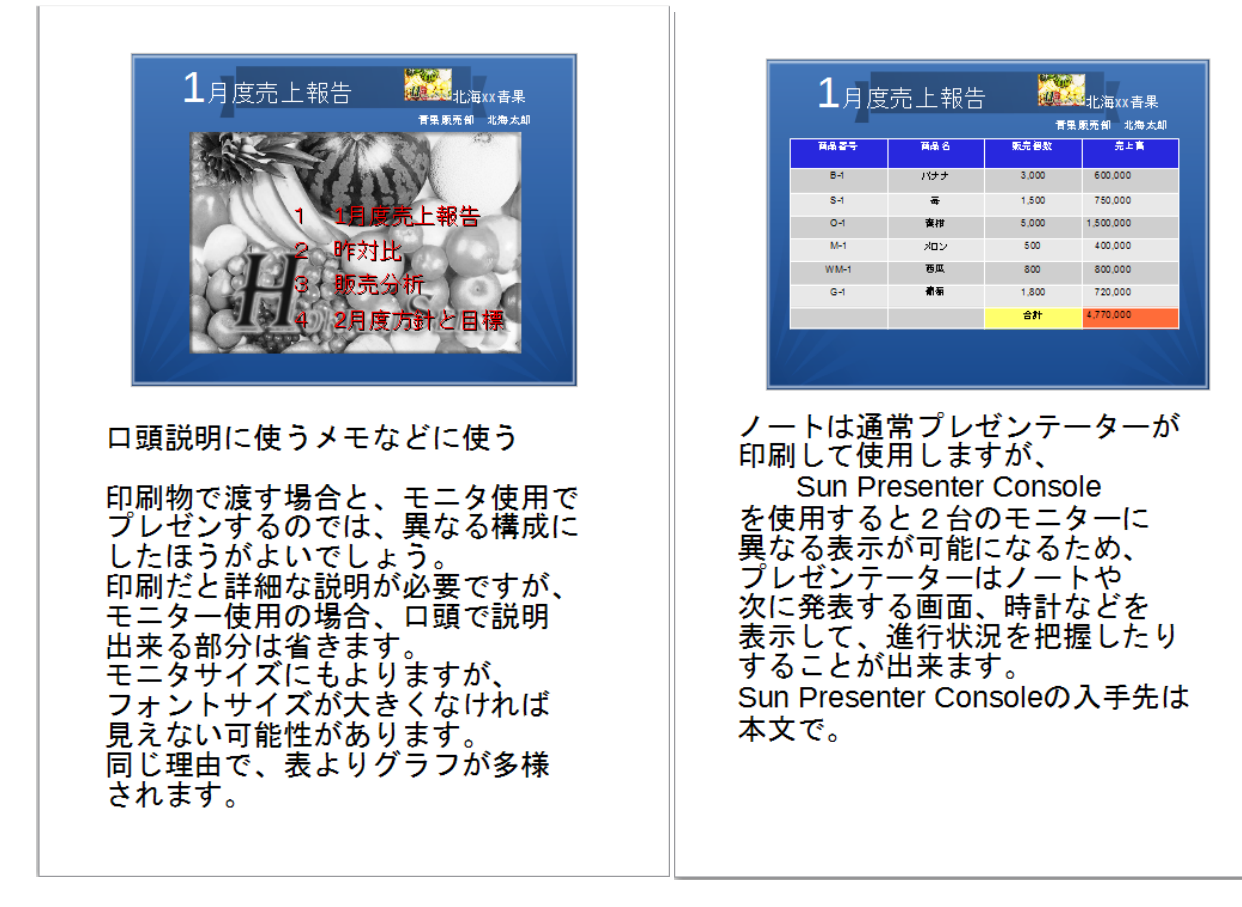

印刷して手元に置き参考にするのですが、Presenter Console という機能を使用すると

2台のモニターに別々な内容を表示させることができるので、プレゼンテーターのモニターに ノートを表示させることが可能になります。

時計を表示させて持ち時間内に収まるよう進行させるとか、次に表示させるスライドを事前に チェックしておくなど、便利な使い方ができます。

例としてのノートには拡張機能で別途入手しなければならないような書き方ですが、現材の Libre Office では標準機能となりました。

Presenter Console の設定などの詳細は後述します。

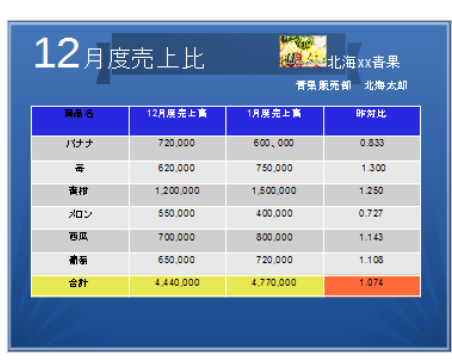

口頭説明に使うメモなどに使う。

表で大事な部分は、背景色で強調 なくことは効果的ですが、最初の<br>することは効果的ですが、最初の<br>うちは、ついついやりすぎて - デュー・ディン・ディー<br>かえって見づらいものになって<br>しまうことがあるので、要注意 です。

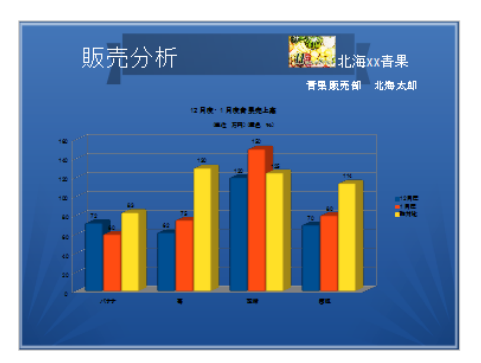

口頭説明に使うメモなどに使う

表ではなくグラフの方が、より<br>視覚に訴えることができます。

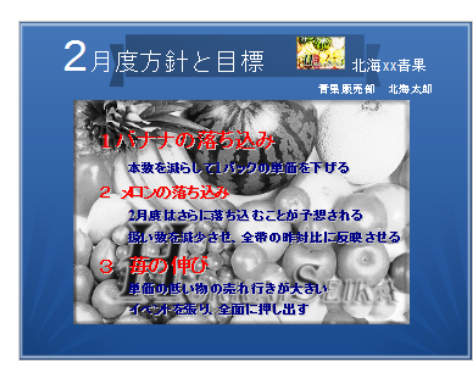

口頭説明に使うメモなどに使う

印刷物で渡す場合と、モニタ使用で<br>プレゼンするのでは、異なる構成に<br>したほうがよいでしょう。<br>印刷だと詳細な説明が必要ですが、<br>モニター使用の場合、口頭で説明 - ニャンポンプ<br>出来る部分は省きます。<br>モニタサイズにもよりますが、<br>フォントサイズが大きくなければ - ラネジトラーン、<br>見えない可能性があります。<br>同じ理由で、表よりグラフが多様 されます。

多用が多様になっているのはご愛嬌ということで。